## Rapidlogger Systems

## **Uso de Rapidlogger con salidas pasivas Endress-Hauser**

Esta nota técnica describe el proceso para conectar un transmisor de medidor de flujo Endress Hauser Promag 400 con un sistema Rapidlogger. El Promag 400 tiene salidas de frecuencia pasiva que a veces causan confusión en cuanto a la técnica de conexión adecuada al interactuar con el sistema Rapidlogger.

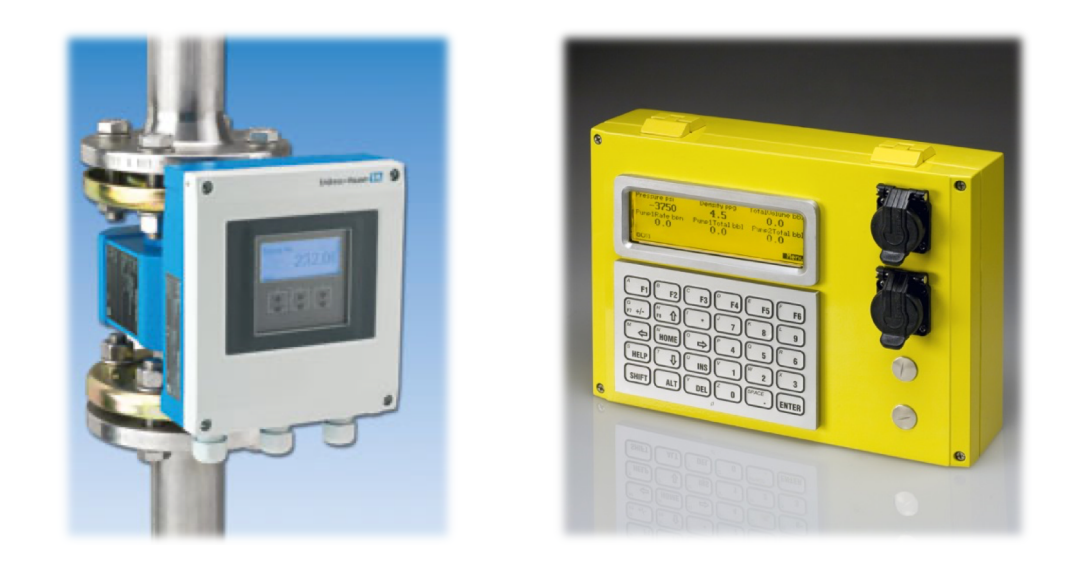

Las salidas de frecuencia en el Endress Hauser Promag 400 son del tipo pasivo. Esto significa que no generan ningún voltaje por sí mismos, sino que interrumpen el flujo de voltaje que pasa a través de ellos.

La salida de velocidad de flujo de la unidad Endress Hauser generalmente está configurada para estar en su salida de frecuencia. En el Endres Hauser, la variable medida que se asigna a la salida de frecuencia debe ser "Flujo de volumen". La relación pulso/pausa debe configurarse con el valor predeterminado "1:1". La frecuencia de salida debe establecerse en el valor predeterminado de "10000Hz". La amortiguación debe establecerse en el valor predeterminado de "1 segundo".

Si el usuario desea alimentar la señal de frecuencia E-H a la entrada de frecuencia de las unidades Rapidlogger, la conexión debe realizarse como se muestra en la Tabla 1.

## Rapidlogger Systems

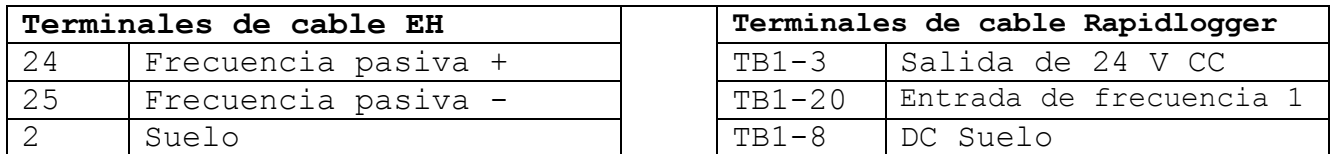

**Tabla 1: Promag 400 conectado a la entrada de frecuencia Rapidlogger.**

Si el usuario desea alimentar la señal de frecuencia E-H a la entrada de cuadratura Rapidlogger, entonces la conexión debe realizarse como se muestra en la Tabla 2.

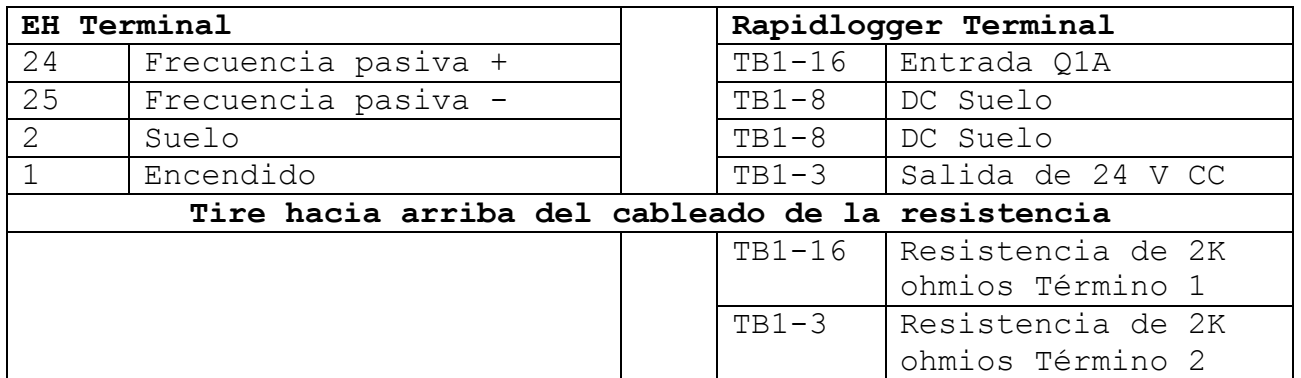

**Tabla 2: Promag 400 conectado a la entrada de cuadratura Rapidlogger.**